## 6.2. How to edit or delete Customer's data

In order to open the Customers table click "Customers" in the navigation pane and take the following steps:

1. In the table the user can see all Customers. Click the one you would like to edit or delete (click on the text).

| ier | nts |                              |           |                 |                       |              |          |          |
|-----|-----|------------------------------|-----------|-----------------|-----------------------|--------------|----------|----------|
| Del | ete | Export Add Customer          |           |                 |                       |              |          |          |
|     |     |                              |           |                 |                       | <b>III</b> • | Search   |          |
|     | N₽  | Name, surname / Company name | Туре      | Active projects | Last project deadline | Р            | rojects  | Invoices |
|     | 105 | Ланта банк                   | Leg. ent. | 0               |                       |              | Projects | Invoices |
|     | 96  | Мегафон Татарстан            | Leg. ent. | 0               |                       |              | Projects | Invoices |
|     |     |                              |           |                 |                       | _            |          |          |
|     | 95  | МТИ                          | Leg. ent. | 0               |                       |              | Projects | Invoices |

2. The system will open "Main information" window, where the user can see some of the main data about the Customer. Edit the information in fields and click "Save".

| Manager | Add                        |
|---------|----------------------------|
| Comment | Edited contact information |
|         |                            |
|         |                            |
|         |                            |
|         |                            |

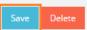

If you would like to remove the Customer's record, click "Delete".

| Manager | Add                        |   |
|---------|----------------------------|---|
| Comment | Edited contact information | ] |
|         |                            |   |
|         |                            |   |
|         |                            | , |
|         |                            |   |
|         | Save Delete                |   |

! Please remember that Customer's deletion will not incur project related data deletion. It means that any projects that were created under this Customer before the deletion will be stored in the system.